# **AXIS SETUP**

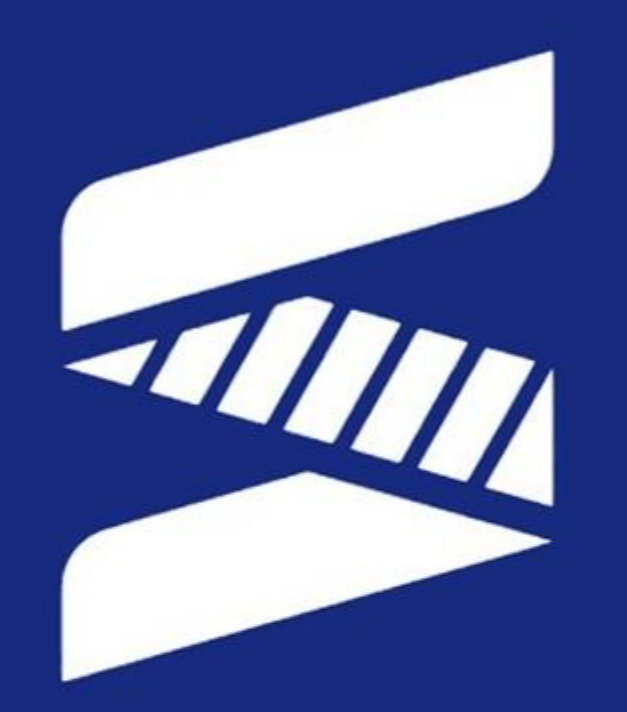

#### SYNTEC TECHNOLOGY(THAILAND)CO., LTD.

78/38, Kheha Romklao Road, Klong Song Ton Nun, Lat Krabang, Bangkok, 10520 **Thailand.** 

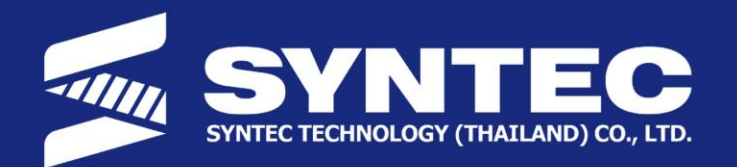

### **Outline**

- **AXIS BASIC SETTING**
- AXIS HOME
- SOFTWARE LIMIT

SYNTEC TECHNOLOGY(THAILAND)CO., LTD.

78/38, Kheha Romklao Road, Klong Song Ton Nun, Lat Krabang, Bangkok, Thailand. Tel. 02-006-5738

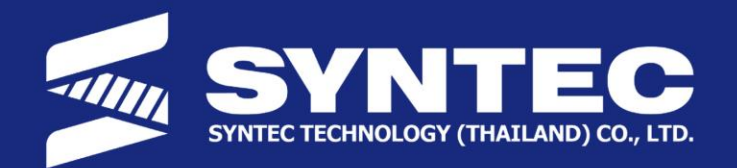

- Preparation
	- $\;\bullet\;$  Driver ให้ทำการตั้งค่าตำแหน่งไดฟ์เวอร์แต่ละตัวให้ถูกต้องโดยปกติจะต้องหมุนลูกสอน ให้ตรงกับ port ที่ ต่อเข้ำกับ Controller

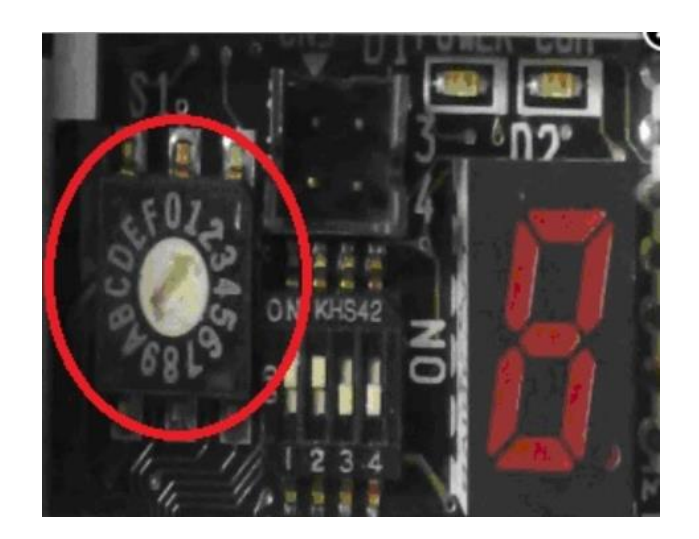

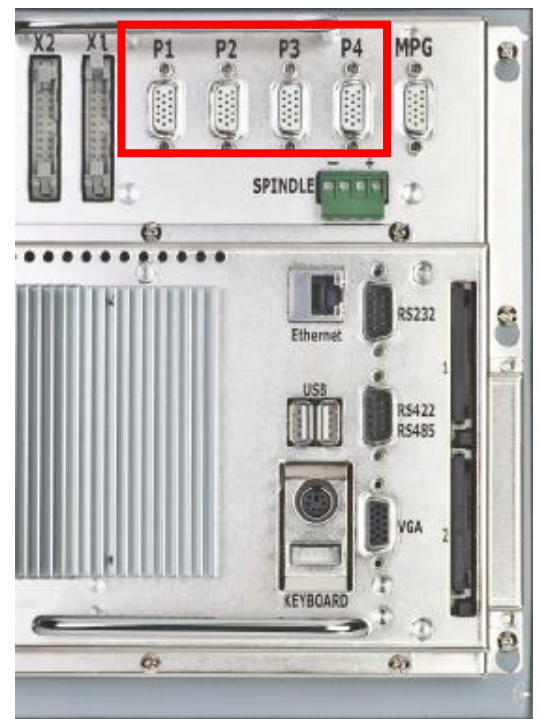

SYNTEC TECHNOLOGY(THAILAND)CO., LTD.

78/38, Kheha Romklao Road,

Klong Song Ton Nun, Lat Krabang, Bangkok,

Thailand.

Tel. 02-006-5738

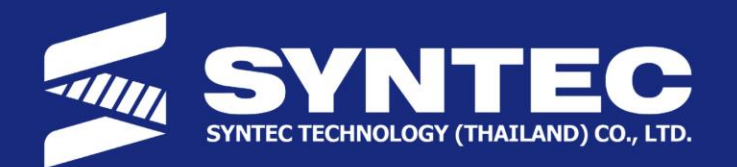

- Parameter 21 ~ 40: Axis port
	- $\bullet$  ตั้งค่า Axis port ให้ตรงกับช่องที่ต่อ Pr21: แกนที่ 1 ของอุปกรณ์ สามารถเปลี่ยนชื่อได้อีกที
- Parameter 61~80: Encoder Resolution
	- $\bullet$  ตั้งค่า Encoder Resolution ให้นำค่าของมอเตอร์มาหารด้วย Pr81~100 ก่อนจะนำมาใส่ ปกติของ Pulse-Sys  $= 2500$
- Parameter 81~100: Encoder Resolution Multiplcation
	- $\bullet$  จะเป็นค่าตัวคูณของ Encoder Feedback (ปกติ = 4)

SYNTEC TECHNOLOGY(THAILAND)CO., LTD.

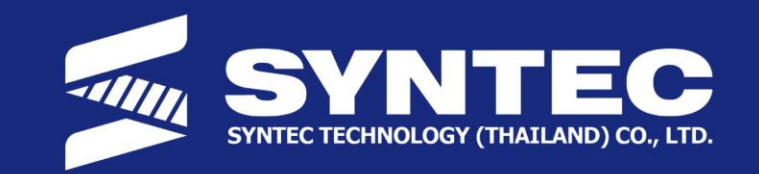

- Parameter 121 ~ 160: Gear number at Screw/Motor side
	- $\bullet$  ตั้งค่า Gear Ratio ตัวอย่าง : 121~140 จะมีค่ามากกว่า 141~160 หากใส่เกียรทด
- Parameter  $161 \approx 180$ : Pitch of the screw
	- $\bullet$  ตั้งค่าจาก ระยะห่างแต่ละของ ball screw หรือ เฟื่องที่ต่อขับกันมอเตอร์
	- Unit 0.001 mm/0.0001 inch/0.001 deg.

SYNTEC TECHNOLOGY(THAILAND)CO., LTD.

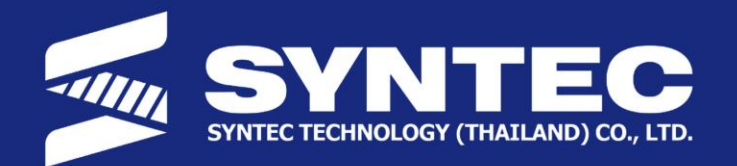

- Parameter 201 ~ 220: Encoder type
	- 0: Traditional encoder (ABZ)
	- 1: Linear encoder
	- 2: No feed back
	- 3: Absolute encoder

SYNTEC TECHNOLOGY(THAILAND)CO., LTD.

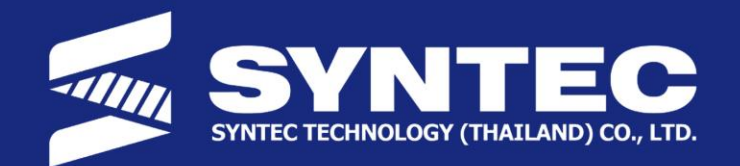

#### • Parameter  $221 \approx 240$ : Axis type (0: linear, 1: rotary)

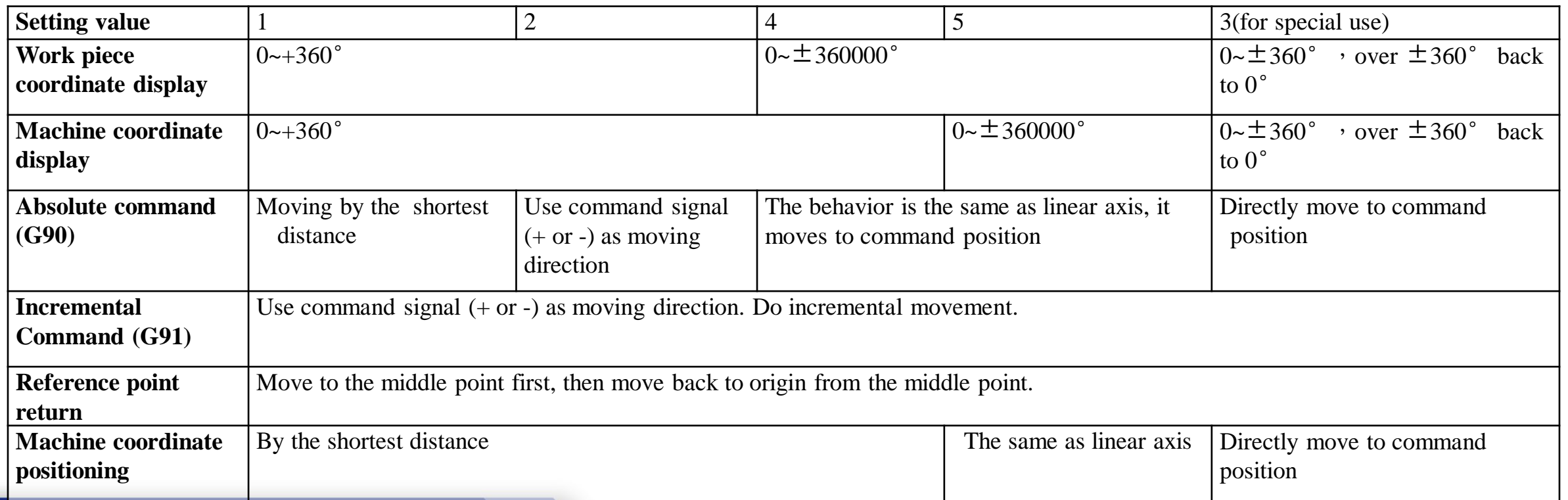

#### SYNTEC TECHNOLOGY(THAILAND)CO., LTD.

78/38, Kheha Romklao Road, Klong Song Ton Nun, Lat Krabang, Thailand. Tel. 02-006-5738

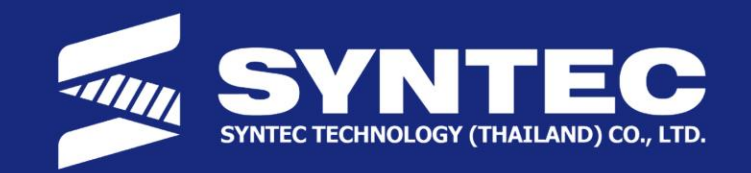

- Parameter 281 ~ 300: Radius axis or diameter axis
	- ตั้งค่ำกำรเดินแบบ Radius (Lathe) หรือ แบบ Diameter

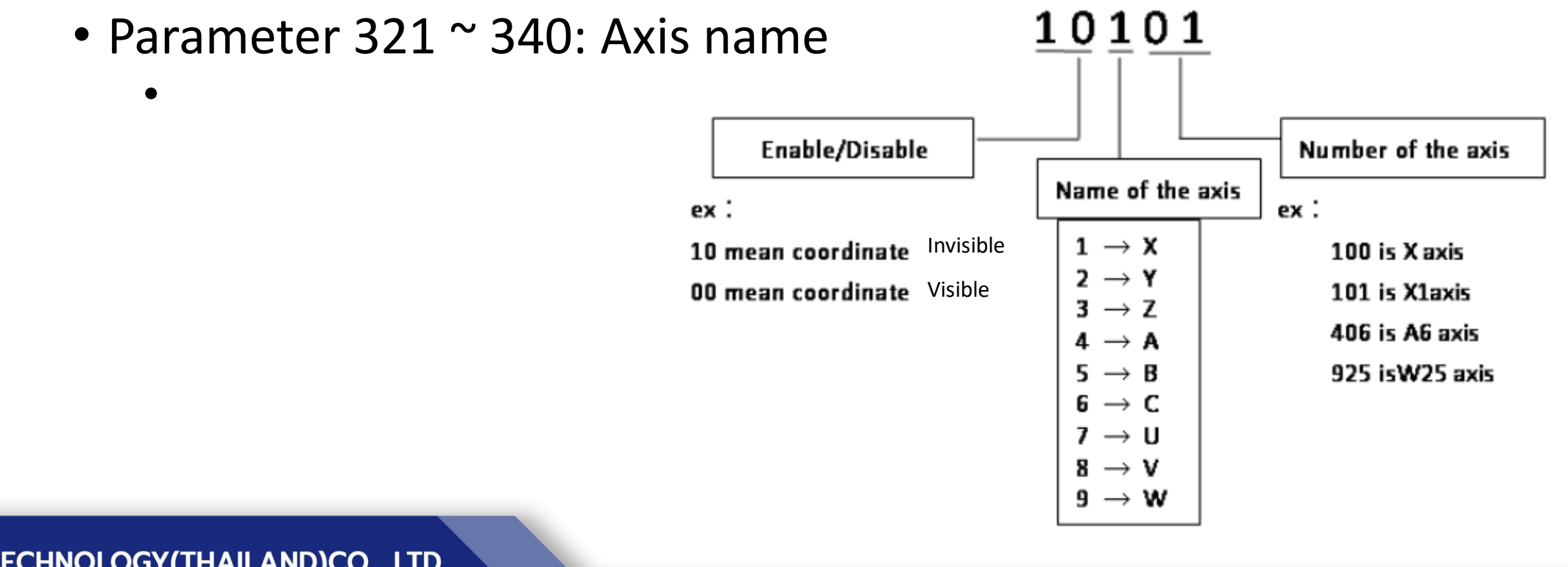

SYNTEC TECHNOLOGY(THAILAND)CO., LTD.

78/38, Kheha Romklao Road,

Lat Krabang, Klong Song Ton Nun,

Bangkok,

Tel. 02-006-5738 Thailand.

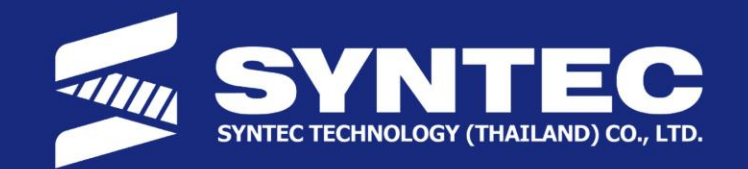

- Parameter 381 ~ 400: Axis Servo Control Mode
	- 1. CW/CCW

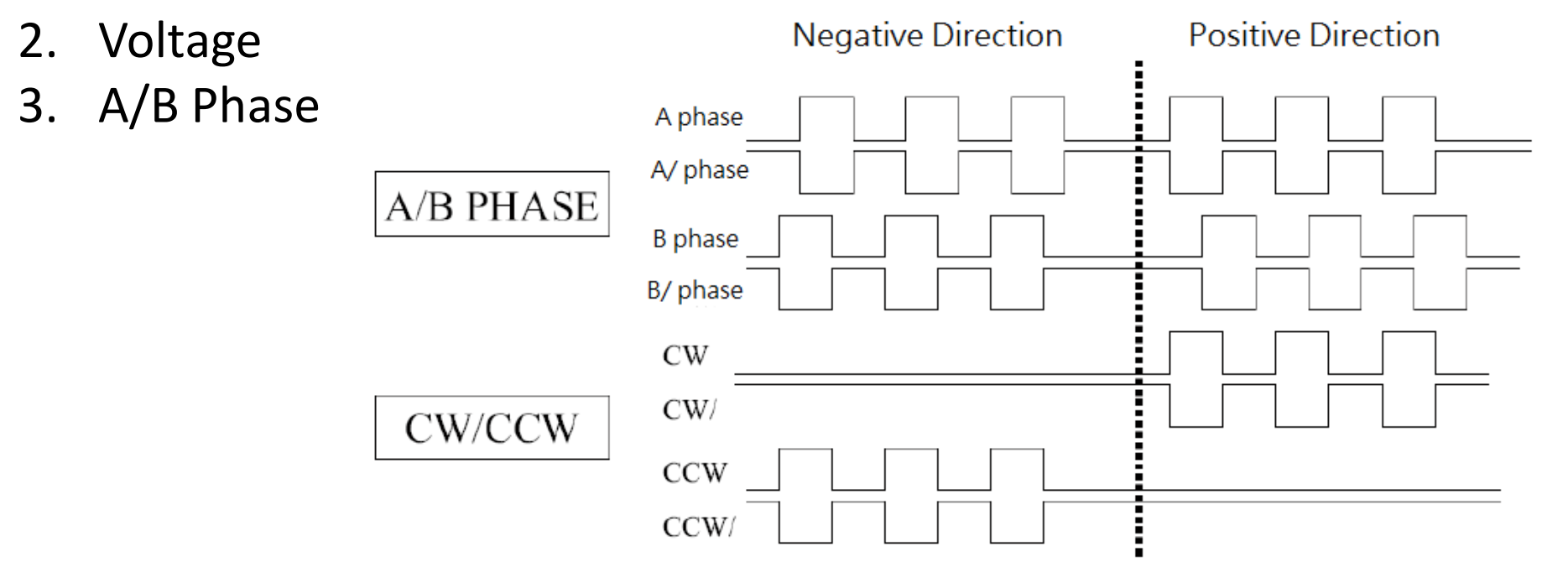

SYNTEC TECHNOLOGY(THAILAND)CO., LTD.

78/38, Kheha Romklao Road, Klong Song Ton Nun, Lat Krabang,

Bangkok,

Thailand.

Tel. 02-006-5738

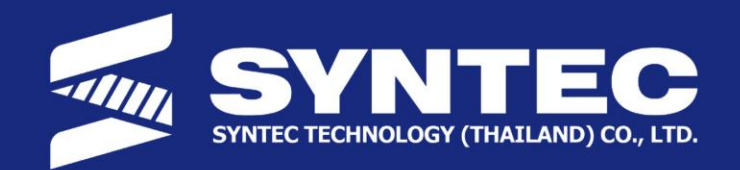

Fax. 02-086-5738

### **AXIS BASIC SETTING**

- DDA (สำหรับ Pulse)
	- จำนวน Pulse ต่อคำสั่งจะมีจำกัดอยู่ที่ 2047 pulses/1 interpolation time(Pr3203) โดยที่ ถ้าจำนวน Pulse เกิน 2047 ต่อคำสั่ง จะมี Alarm MOT-5: DDA Warning ขึ้นแสดงบนหน้าจอ
	- $\bullet$  วิธีการคำนวน DDA limit จะสามารถคิดได้ตามสมการด้านล่างนี้

$$
DDALimitation = \frac{2047}{1966 \times 10^{-6}} \frac{pulse}{sec} = \frac{2047}{1966 \times 10^{-6}} \times 60 \frac{pulse}{min}
$$
  

$$
V_{max} of Motor = \frac{DDALimitation}{Resolution} = \frac{1966 \times 10^{-6}}{10000} \times 60
$$
  

$$
\Rightarrow V_{max} of Federal = V_{max} of Motor \times Pitch = 62.472 \frac{m}{min}
$$

SYNTEC TECHNOLOGY(THAILAND)CO., LTD.

78/38, Kheha Romklao Road, Klong Song Ton Nun, Lat Krabang, Bangkok, Tel. 02-006-5738 Thailand.

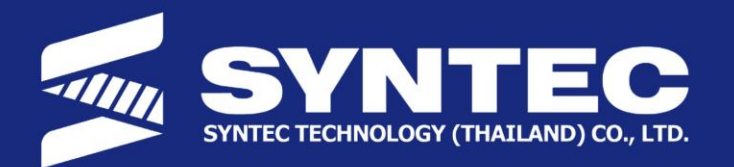

### **Outline**

- AXIS BASIC SETTING
- **AXIS HOME**
- SOFTWARE LIMIT

SYNTEC TECHNOLOGY(THAILAND)CO., LTD.

78/38, Kheha Romklao Road, Klong Song Ton Nun, Lat Krabang, Bangkok, Thailand.

Tel. 02-006-5738

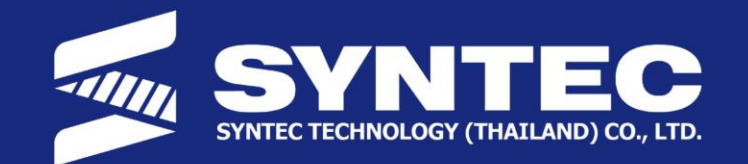

- กำรตั้ง Home ได้ 3 แบบโดยกำรเปลี่ยน Pr961~966
	- 0: Dog > ใช้ Home dog sensor และ Index ด้วยกัน
	- 1: Index > ใช้แต่ Encoder Index
	- 2: Dog + Preset > ใช้ Sensor กับค่ำชดเชย
	- 3: Dogwithoutindex > จะไม่ใช้ Encoder Index
	- $4: Abs + Index > 1$  ในระบบ Absolute
	- 5: Abs + Dog > เหมือน 0 ในระบบ Absolute

SYNTEC TECHNOLOGY(THAILAND)CO., LTD.

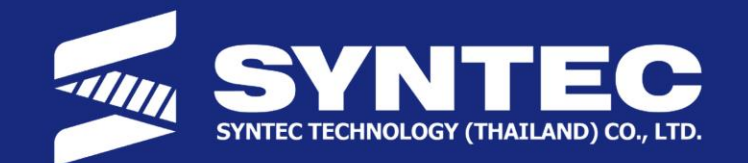

- กำรตั้ง Home หรือ จุดอ้ำงอิงของเครื่องจักรจะแบ่งออกเป็น 3 ประเภท
	- 1. Absolute encoder (With battery)
	- 2. Incremental encoder
	- 3. CSR interface

#### Reference point = Home = zero point = origin

SYNTEC TECHNOLOGY(THAILAND)CO., LTD.

Kheha Romklao Road, Klong Song Ton Nun, Bangkok, 78/38. Lat Krabang, Thailand. Tel. 02-006-5738 Fax. 02-086-5738

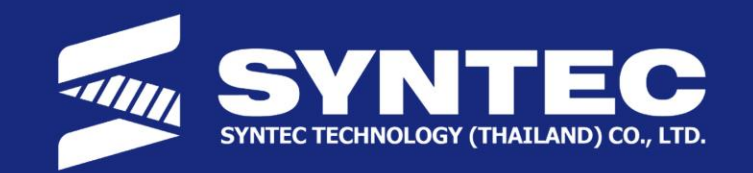

### **AXIS HOME (Absolute)**

Absolute encoder คือระบบที่มีไฟจำก battery จ่ำยให้กับ Encoder ใน ตอนที่ปิดเครื่อง เพื่อให้ระบบสามารถจดจำตำแหน่งได้ตลอดเวลา ในการตั้งค่า Home จะสำมำรถท ำได้ทั้ง 2 แบบ หลัก

- 1. Set ABS home
- 2. Parameter Abs Home

SYNTEC TECHNOLOGY(THAILAND)CO., LTD.

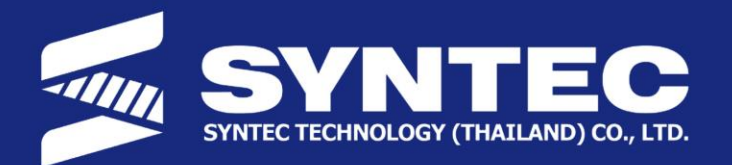

## **AXIS HOME (Absolute)**

### **Set ABS Home**

- JOG แกนที่ต้องกำรไปยังจุด HOME
- เข้ำไปที่ Para. > Serialcontrol > Set Abs. Home
- $\bullet$  เปลี่ยนไปสู่โหมด  $Home$
- เลือกแกนที่ต้องกำรแล้วกด Set ABS

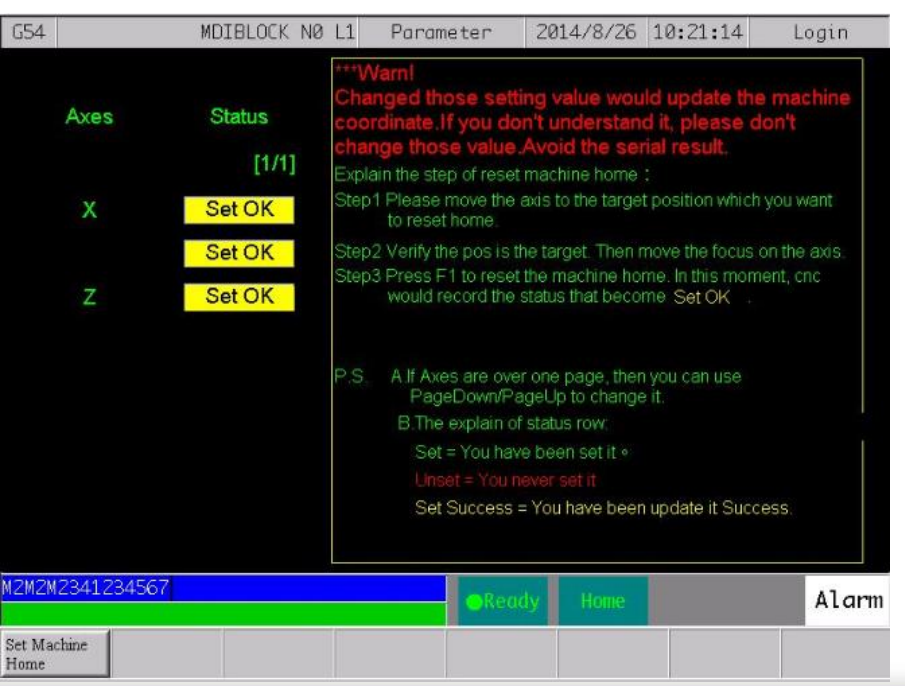

SYNTEC TECHNOLOGY(THAILAND)CO., LTD.

78/38.

Kheha Romklao Road, Klong Song Ton Nun, Lat Krabang, Bangkok,

Thailand.

Tel. 02-006-5738

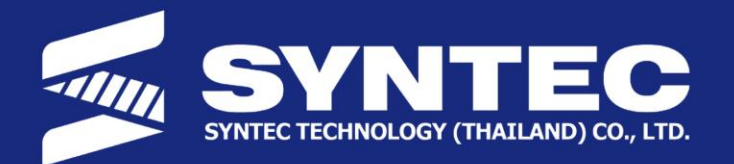

### **AXIS HOME (Absolute)**

#### **Parameter ABS Home**

- $\frac{1}{2}$  ตั้งค่า Pr961~966 = 5 (แนะนำให้ใช้ 5)
- ตั้งค่ำ Pr821~826 = ควำมเร็ว เข้ำหำ Sensor
- $\bullet$  ตั้งค่า <code>Pr841~846</code> = ความเร็วออกจาก <code>Sensor</code> ควรจะช้าเพื่อให้เข้าตรงจุดที่สุด
- $\bullet$  ตั้งค่า Pr861~866 = 0,1 เพื่อเปลี่ยนทิศทางการเข้า Home
- ตั้งค่ำ Pr881~886 = Offset ที่ห่ำงจำกจุด Home สำมำรถเป็นค่ำ +/- ได้
- ตั้งค่า Pr901~906 = 5033 สำหรับ Syntec Encoder

SYNTEC TECHNOLOGY(THAILAND)CO., LTD.

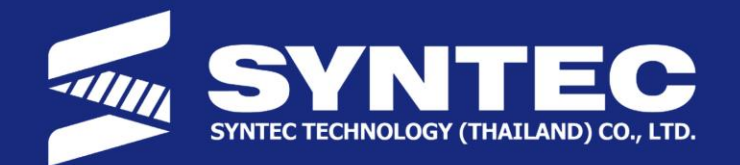

### **AXIS HOME (Incremental)**

#### **Parameter Home**

- $\frac{1}{2}$ ตั้งค่า Pr961~966 = 0 (แนะนำให้ใช้ 0)
- ตั้งค่ำ Pr821~826 = ควำมเร็ว เข้ำหำ Sensor
- $\bullet$  ตั้งค่า <code>Pr841~846</code> = ความเร็วออกจาก <code>Sensor</code> ควรจะช้าเพื่อให้เข้าตรงจุดที่สุด
- $\bullet$  ตั้งค่า Pr861~866 = 0,1 เพื่อเปลี่ยนทิศทางการเข้า Home
- ตั้งค่ำ Pr881~886 = Offset ที่ห่ำงจำกจุด Home สำมำรถเป็นค่ำ +/- ได้
- ตั้งค่ำ Pr901~906 = ใส่ค่ำตำม Encoder Table

SYNTEC TECHNOLOGY(THAILAND)CO., LTD.

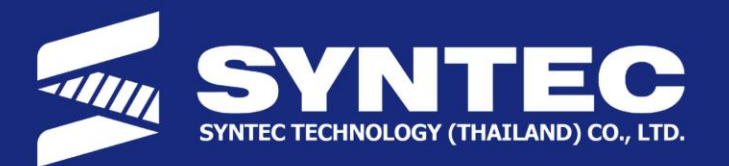

## **AXIS HOME (CSR)**

### **CSR HOME**

- R13 = 7 คือ Home Mode
- $\bullet$  S16~S19 จะติดตลอดหลังจากทำการเข้า Home เสร็จสิ้น
- C79~82 คือ command ที่จะบอกเครื่องให้รู้ว่ำเจอ Home Sensor ของแต่ละแกน เพรำะฉะนั้น ให้เขียน PLC ส่งสัญญำน I-bit ที่เป็นตัว Sensor เข้ำไปสั่งงำน C-bit ตำม แกนให้ถูกต้อง

SYNTEC TECHNOLOGY(THAILAND)CO., LTD.

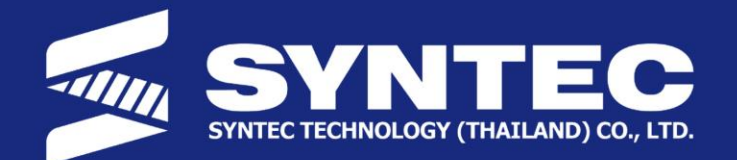

- $Pr961 = 0,5$
- $Pr881 = 0$

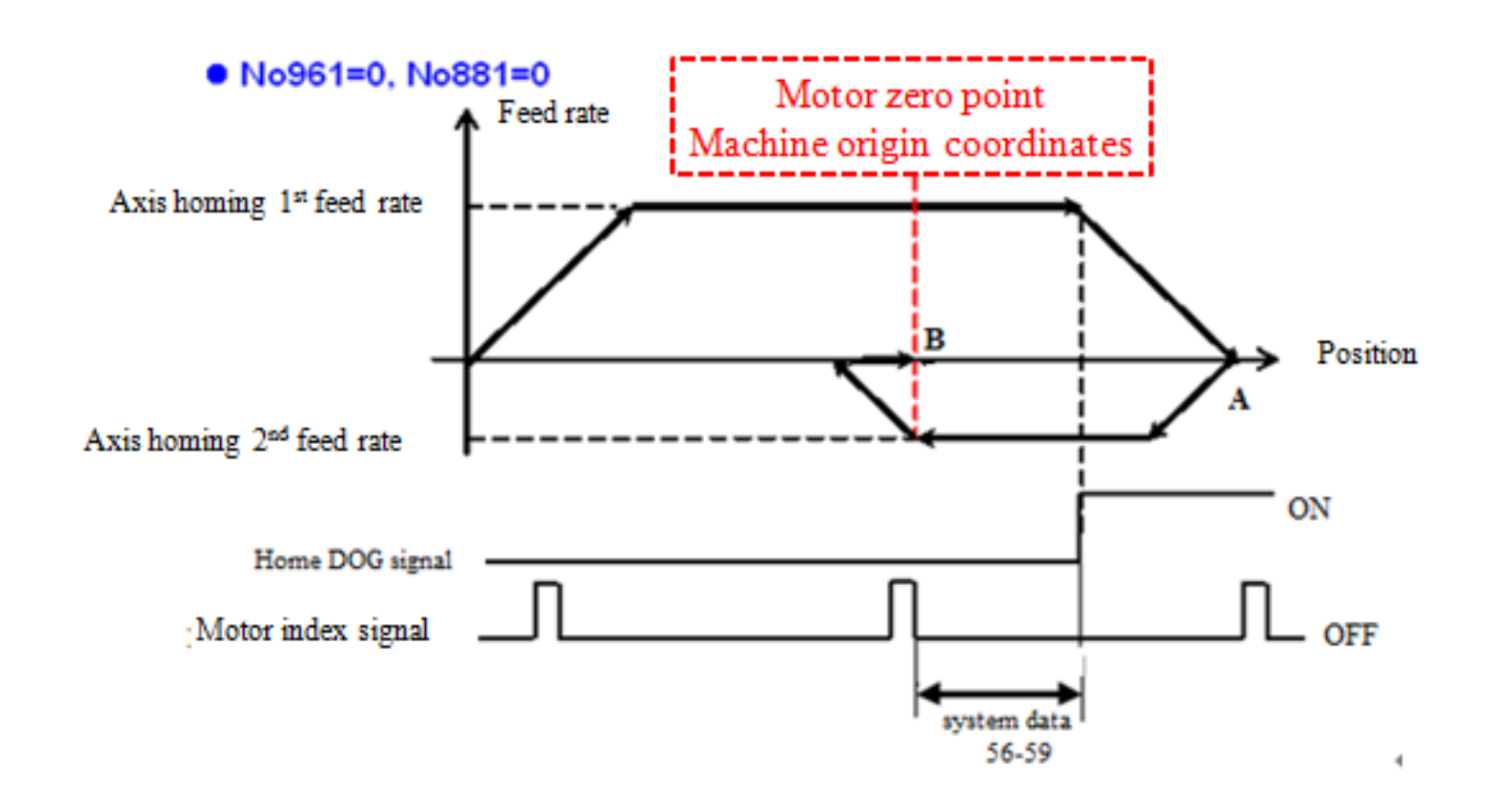

SYNTEC TECHNOLOGY(THAILAND)CO., LTD.

78/38, Kheha Romklao Road,

Lat Krabang, Klong Song Ton Nun,

Bangkok,

Thailand.

Tel. 02-006-5738

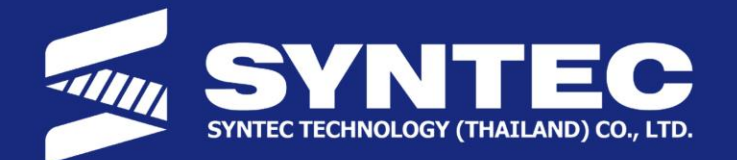

- $Pr961 = 0,5$
- $Pr881 = L$

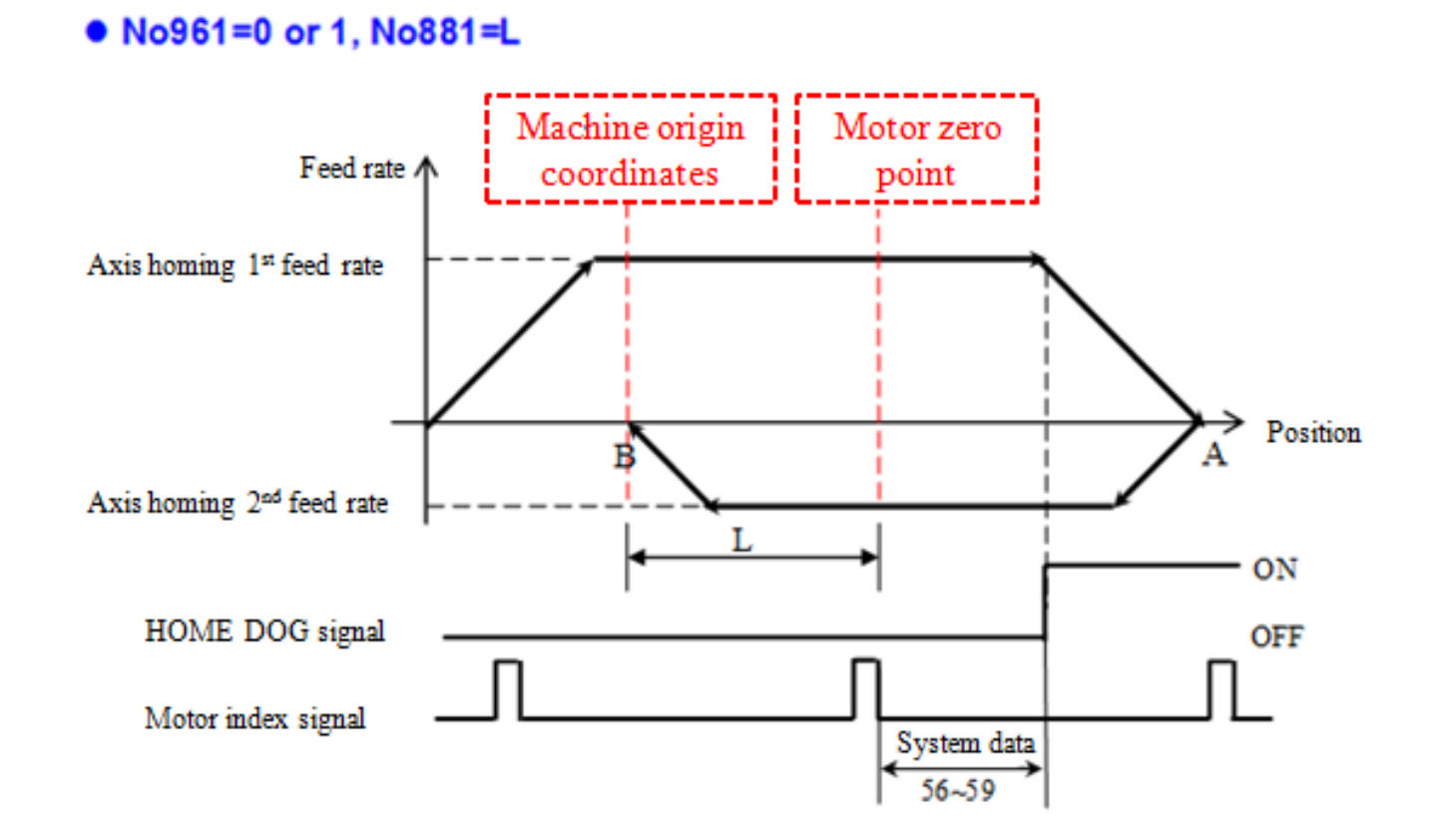

SYNTEC TECHNOLOGY(THAILAND)CO., LTD.

78/38, Kheha Romklao Road,

Klong Song Ton Nun, Lat Krabang,

Bangkok,

Thailand.

Tel. 02-006-5738

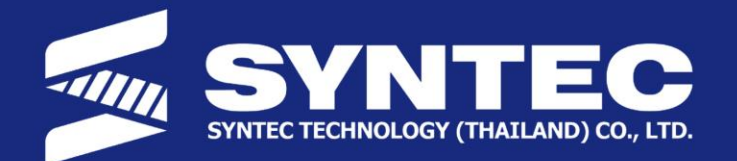

- $Pr961 = 2,4$
- $Pr881 = L$

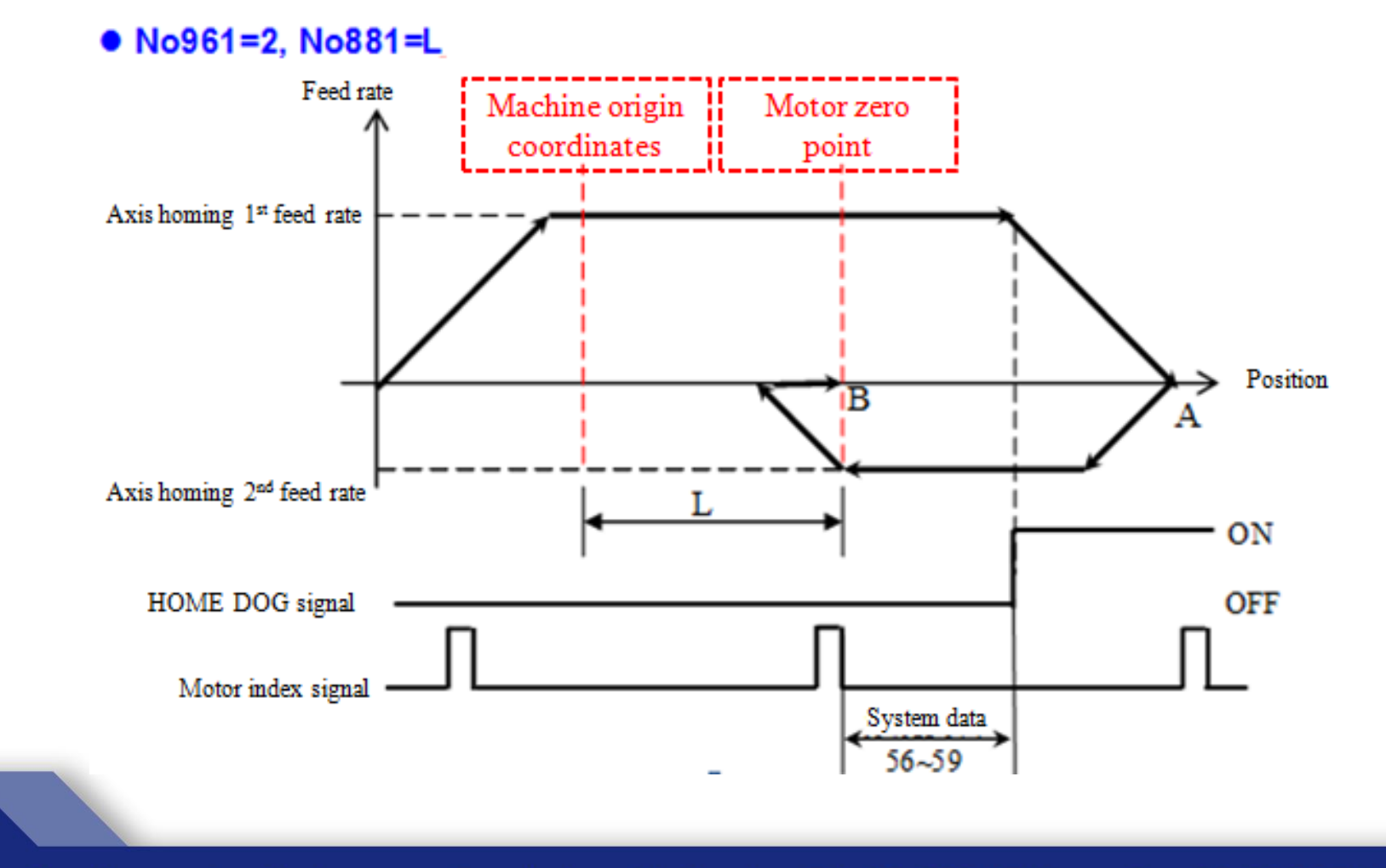

SYNTEC TECHNOLOGY(THAILAND)CO., LTD.

78/38, Kheha Romklao Road, Klong Song Ton Nun,

Lat Krabang,

Bangkok,

Thailand.

Tel. 02-006-5738

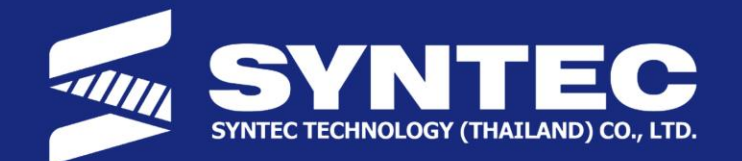

#### **Parameter ABS Home**

- $\frac{1}{2}$ ตั้งค่า Pr961~966 = 5 (แนะนำให้ใช้ 5)
- ตั้งค่ำ Pr821~826 = ควำมเร็ว เข้ำหำ Sensor
- ตั้งค่ำ Pr841~846 = ควำมเร็วออกจำก Sensor
- $\cdot$  ตั้งค่า Pr861~866 = 0,1 เพื่อเปลี่ยนทิศทางการเข้า Home
- ตั้งค่ำ Pr881~886 = Offset ที่ห่ำงจำกจุด Home สำมำรถเป็นค่ำ +/- ได้
- ตั้งค่า Pr901~906 = 5033 สำหรับ Syntec Encoder

SYNTEC TECHNOLOGY(THAILAND)CO., LTD.

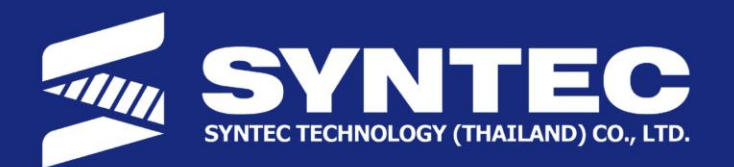

### **Outline**

- AXIS BASIC SETTING
- AXIS HOME
- **SOFTWARE LIMIT**

SYNTEC TECHNOLOGY(THAILAND)CO., LTD.

78/38, Kheha Romklao Road, Klong Song Ton Nun, Lat Krabang, Bangkok,

Thailand.

Tel. 02-006-5738

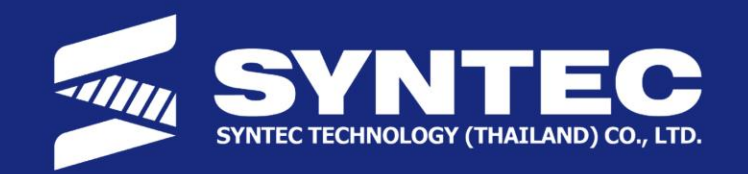

 $\overline{\mathsf{SOFTWARE}}$  LIMIT : จะสามารถทำงานได้ต่อเมื่อเครื่องจักรทำการเข้า Home แล้ว (S16~S19) ติดแล้ว โดยจะมีทั้ง 3 ขั้น

 $1^\text{st}$  Software limit: จะทำงานต่อเมื่อ S $16^\sim\!\!19$  ทำงาน

 $2^{\mathsf{nd}}$  Software limit: จะทำงานต่อเมื่อ S16~19 ทำงาน และ G22 ใช้เพื่อเปิดพื้นที่ ส่วน G23 ใช้เพื่อปิด

 $\mathsf{3}^\mathsf{rd}$  Software limit: จะทำงานต่อเมื่อ S $16^\sim\!\!19$  ทำงาน และเปิดปิดพื้นที่โดยใช้ C83 จำก PLC

SYNTEC TECHNOLOGY(THAILAND)CO., LTD.

78/38. Kheha Romklao Road, Klong Song Ton Nun, Lat Krabang, Bangkok, Tel. 02-006-5738 Thailand. Fax. 02-086-5738

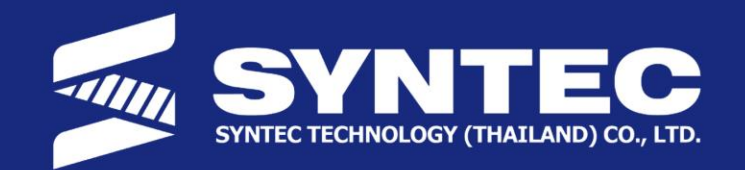

#### 1 st Software limit: ตั้งค่ำที่ Pr2401 ~ 2440 หน่วยจะเป็น umm

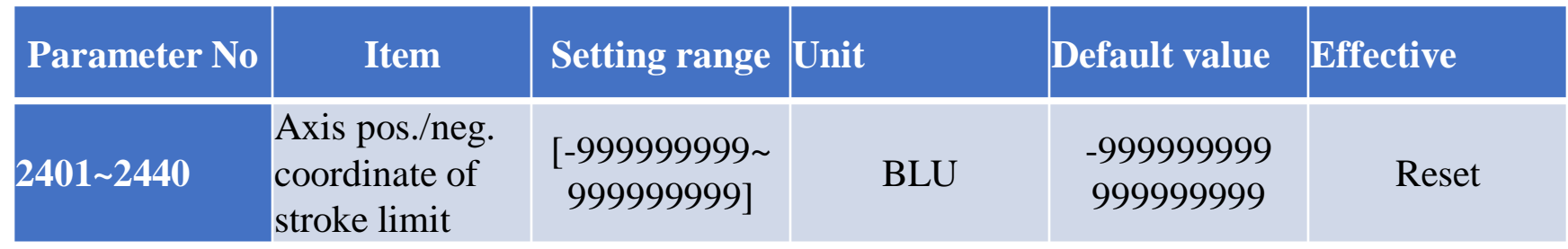

MOT-17/18: Software limit alarm COR-40: Exceed software limit or hardware limit

SYNTEC TECHNOLOGY(THAILAND)CO., LTD.

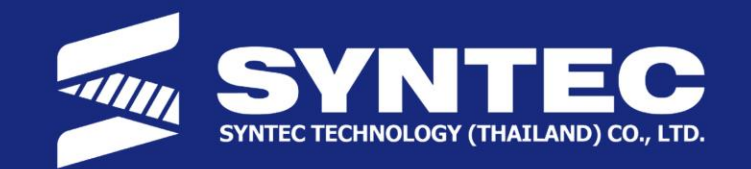

#### 2 nd Software limit: ตั้งค่ำที่ Pr2501 ~ 2540 หน่วยจะเป็น umm

G 22X Y Z I J K :

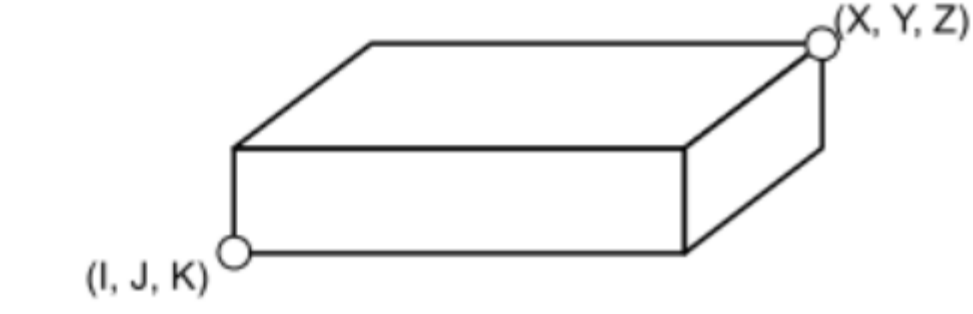

G22 X\_ Y\_ Z\_ I\_ J\_ K\_;  $\angle$  // X\_ Y\_ Z\_: Positive coordinate of stroke limit  $// I_J_K: Negative coordinate of stroke limit$ G23 // Disable 2<sup>nd</sup> software stroke limit

SYNTEC TECHNOLOGY(THAILAND)CO., LTD.

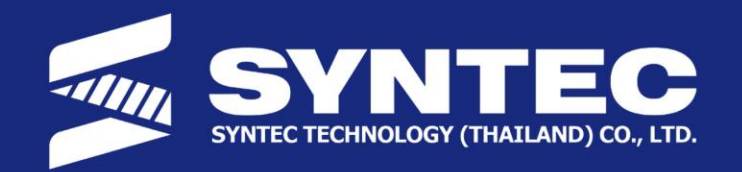

#### 3 rd Software limit: ตั้งค่ำที่ Pr2441 ~ 2480 หน่วยจะเป็น umm

- PLC C83 เป็นสั่งงำนให้เปิดและปิดพื้นที่
- $\bullet$  Pr2482: เป็นตัวเลือกว่าให้เปิดพื้นที่ ภายใน หรือ ภายนอก ที่กำหนดค่าเอาไว้
- สำมำรถใช้ #1941~1959/#1960~1976 ใน Macro เพื่อเปลี่ยนแปลงค่ำ software limit ได้

SYNTEC TECHNOLOGY(THAILAND)CO., LTD.